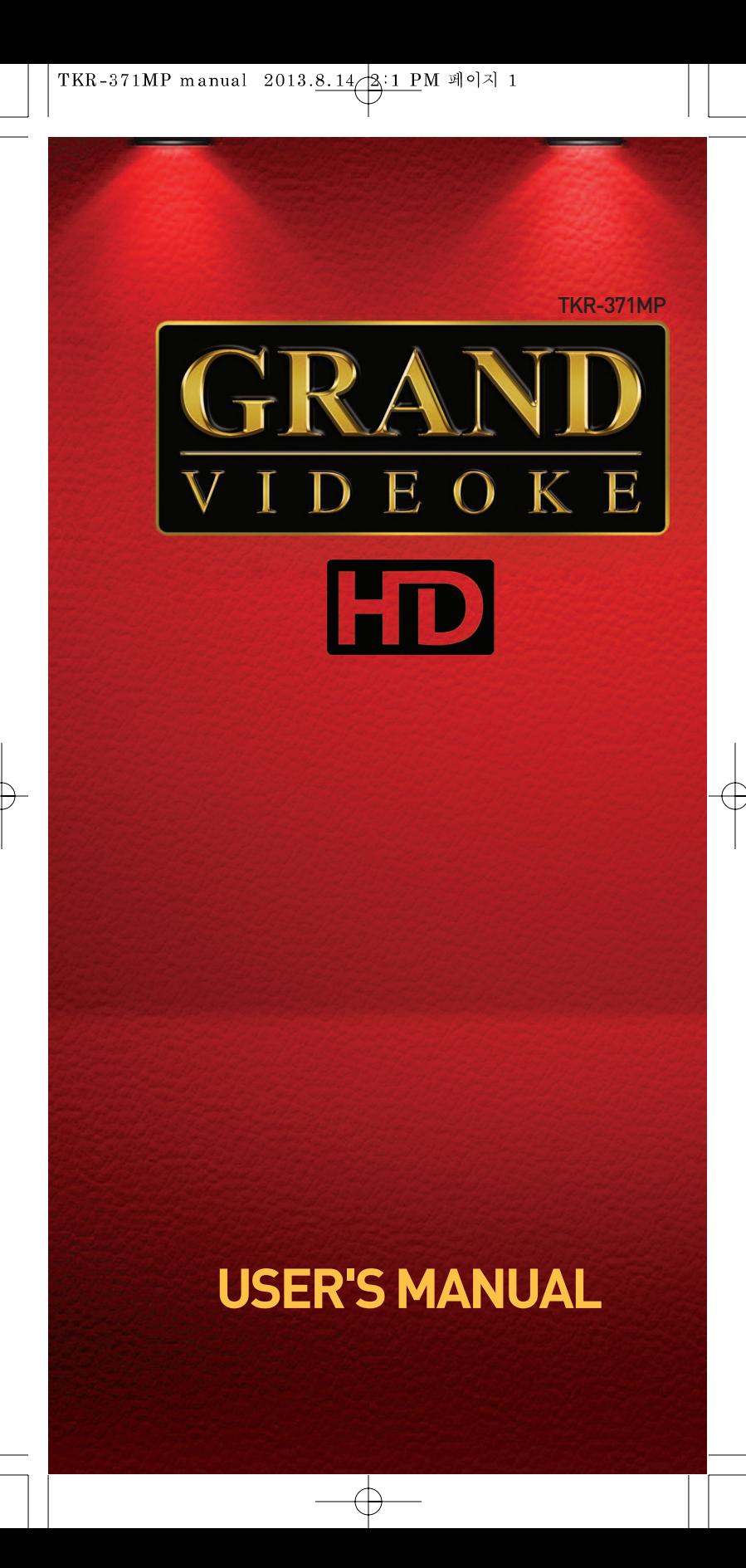

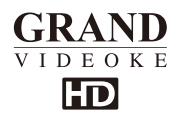

## **Table of Contents**

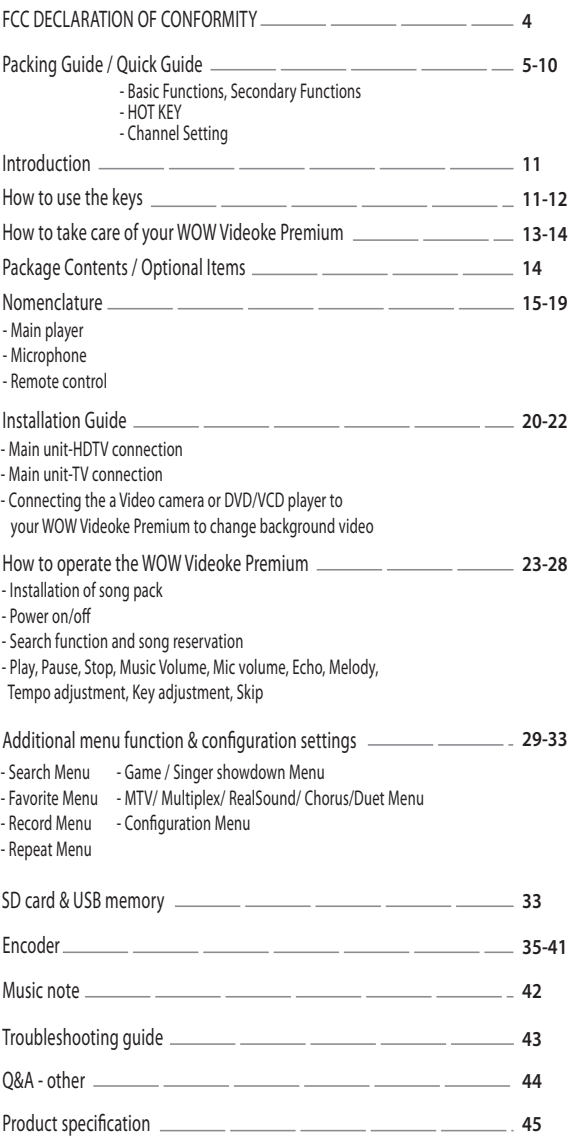

<sup>3</sup> *www.wowvideoke.com*

# GRAND **TDEOKE** Im

## **Declaration of Conformity**

Trade Name : TJ media Model : TKR-371MP Responsible Party : TJ media Co.,Ltd. Address : 23, Hwagok-ro 64-gil, Gangseo-gu, Seoul, Korea Telephone : +82-2-3663-4700

This device complies with part 15 of the FCC Rules. Operation is subject to the following two conditions: (1) this device may not cause harmful interference, and (2) this device must accept any interference received,

including interference that may cause undesired operation.

## **Notice for customers in the U.S.A.**

Use of TJ media wireless devices is regulated by the Federal Communications Commision as described in Part 74 subpart H of FCC regulations and users authorized thereby are required to obtain an appropriate license.

**IMPORTANT NOTE :** To comply with the FCC RF exposure compliance requirements, no change to the antenna or the device is permitted, Any changeto the antenna or the device could result in the device exceeding the RF exposure requirements and void user's authority to operate this device.

This device complies with FCC radiation exposure limits set forth for uncontrolled equipment and meets the FCC radio frequency (RF) Exposure Guidelines in Supplement C to OET65. This device has very low levels of RF energy that it is deemed to comply without testing of specific absorption radio(SAR).

Output Power listed is 0.00627W ERP.

<sup>4</sup> *www.wowvideoke.com*

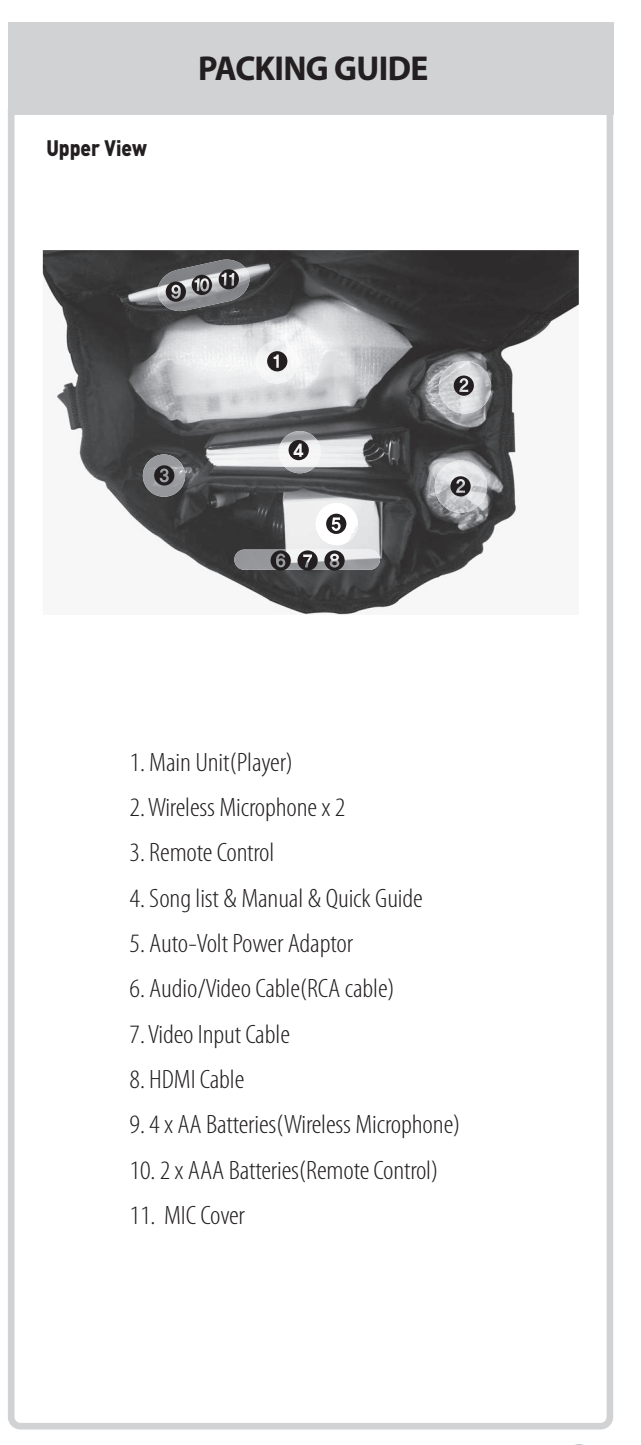

# SONG SELECTION & PLAY METHOD 1 By entering song number directly Press song number(Number keys), METHOD 2 By sorting the song in the list 1) Song list : Press Arrow key or (SEL). 2) Sort(Lyric/Number/Title/Artist) : Press | **vo**L | . **START**<br>3) Selection : Press arrow keys METHOD 3 By searching the song 1) Song list : Press Arrow key or (SEL). 2) Input : Press number keys. 3) Selection : Press arrow keys  $\overbrace{\phantom{1}}^{STAR}$ . CANCEL 1) Cancel the song while playing : Press ( 2) Cancel the reserved song : cance Press reserved song number, ( PAUSE 1) Pause : Press (While playing). 2) Restart : Press (While pausing). RESERVATION Song selection, Press **RES**). VOLUME(MUSIC, MIC, ECHO) 1] Volume : Press  $\parallel$  **vo**L  $\parallel$  . 2] Type selection(MUSIC, MIC, ECHO) : | VOL | . 3] Adjustment :  $\blacktriangleleft$  ,  $\blacktriangleright$  . **BASIC FUNCTION**

 $\Box$ 

6

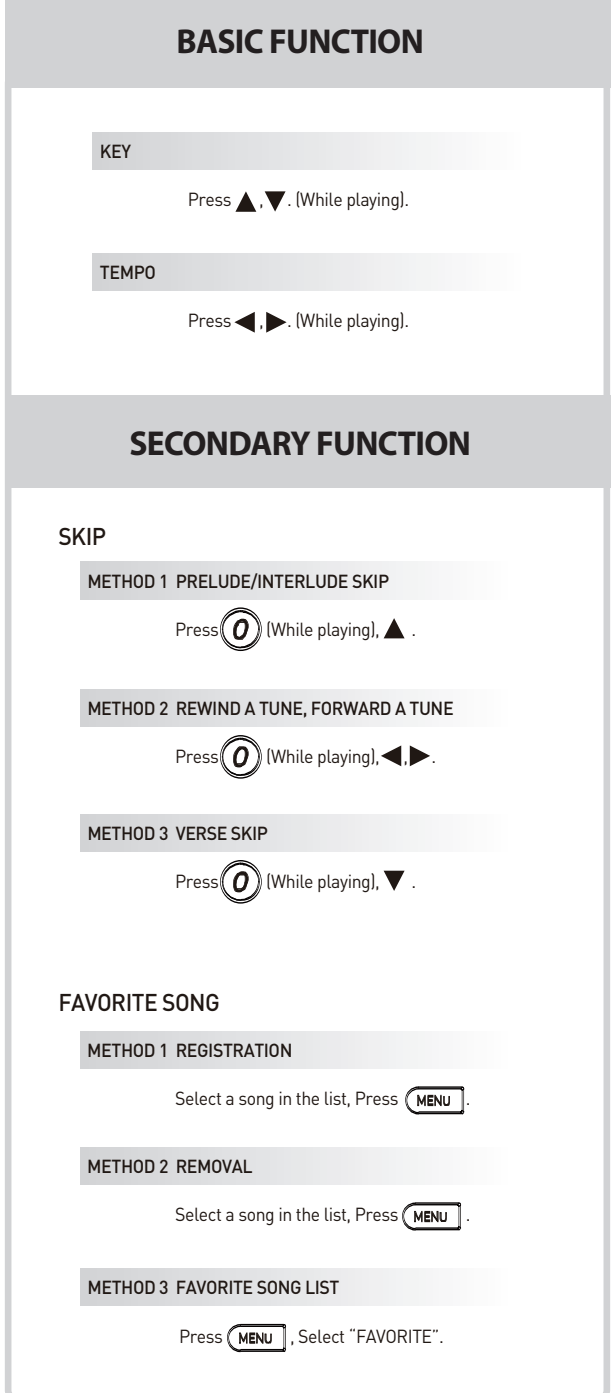

↽

 $\overline{A}$ 

 $\odot$ 

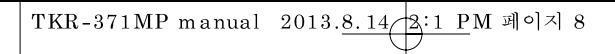

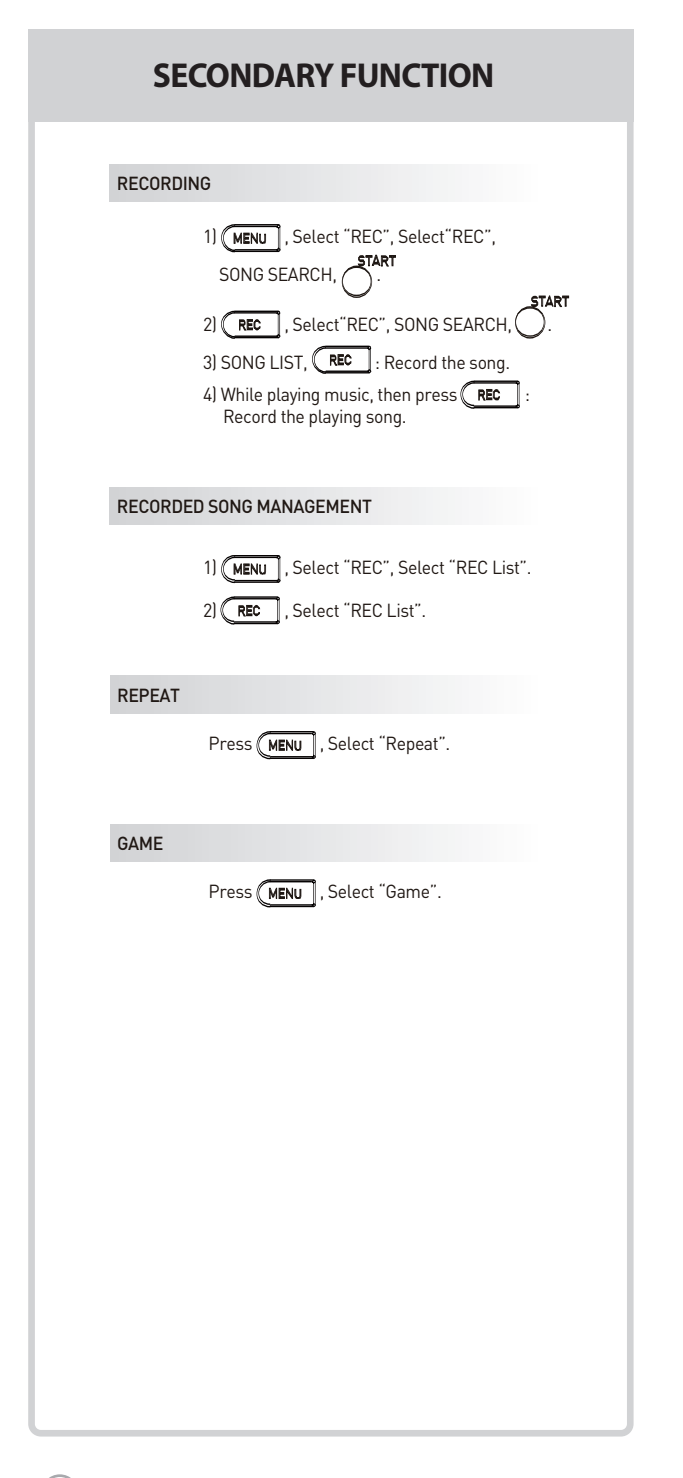

 $\overline{8}$ 

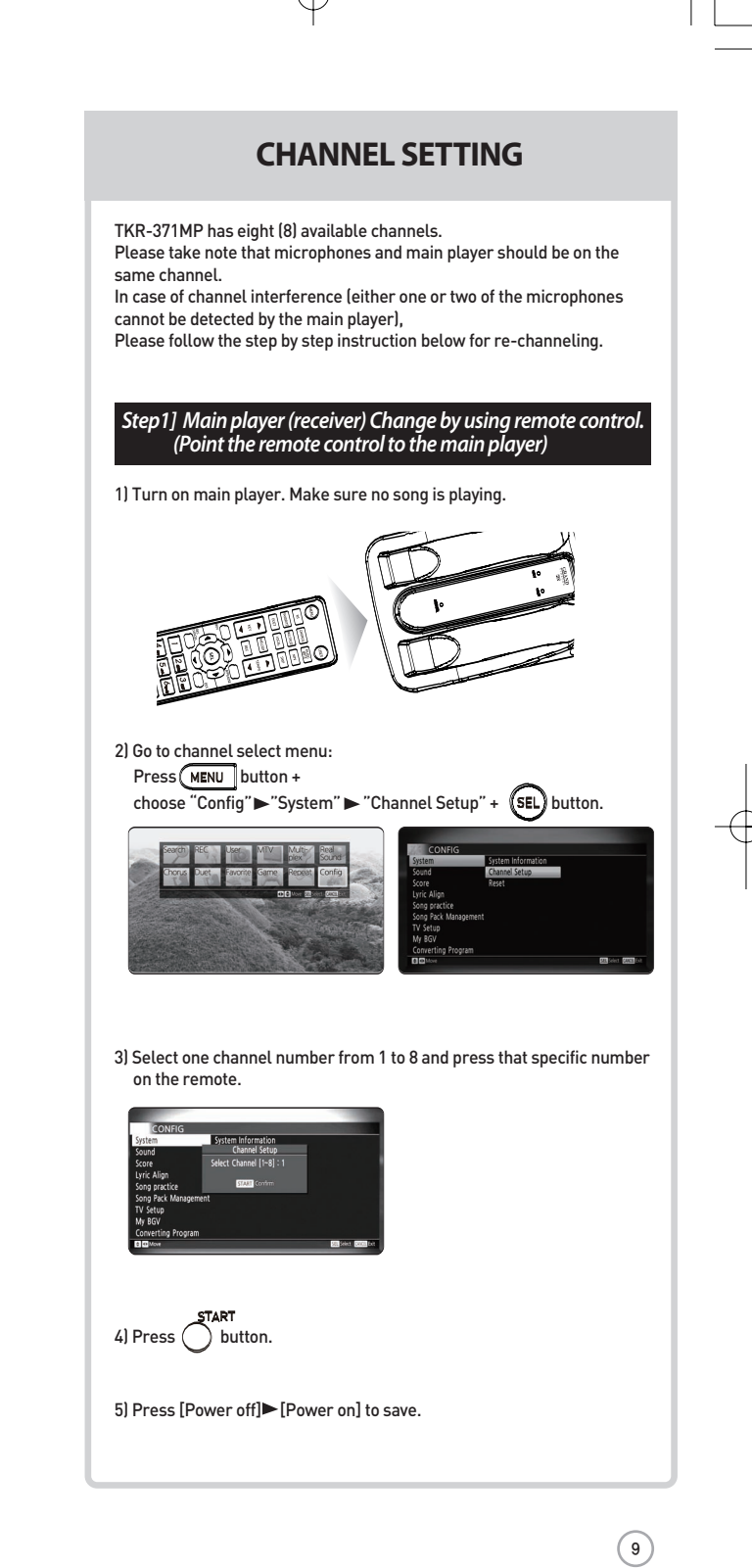

:

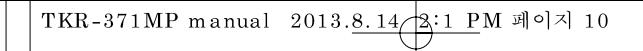

# **CHANNEL SETTING**

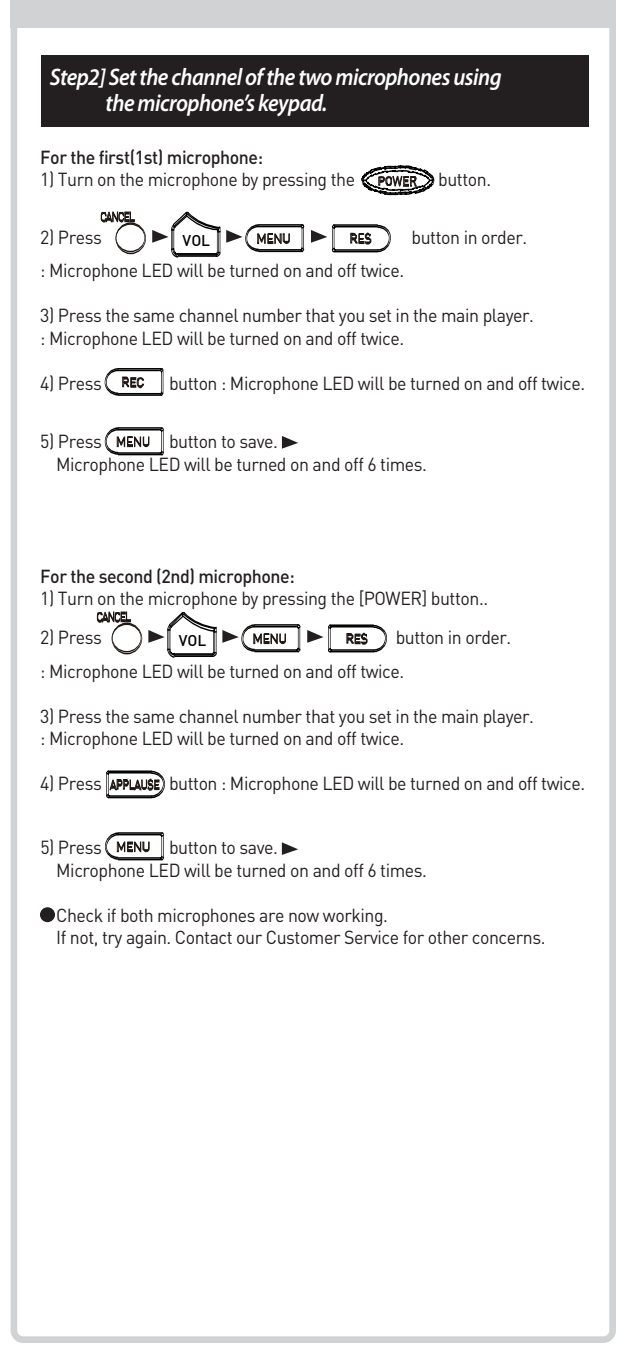

10

# $\frac{1}{2}$ **RAND Lm**

## Introduction

Thank you for purchasing the WOW Videoke Premium.

- The WOW Videoke Premium provides various kinds of Moving Picture Background. (HD, Nature, 3D, MTV, K-POP M/V etc.)
- The WOW Videoke Premium provides additional built-in memory space of 500MB, theWOW Videoke Premium used high quality wireless microphone.
- This product plays five types of music content:
	- MIDI (Musical Instrument Digital Interface) music is music produced through a synthesizer to generate all the sounds of all instruments for a specific song. MIDI music is typical karaoke music. It rarely uses vocals.
		- Realsound is a specially modified MP3 music for karaoke use developed by TJ Media.<br>It is real orchestra music that lets you experience videoke singing with back up singers, second voice, orchestra accompaniment such as real string instruments.
		- Multiplex is songs with vocals.
	- Chorus is a group of persons singing in unison.
	- MTV is original music video with original singer's voice.
	- Duet is songs with your partner.
- The remote control included in the package makes this product more convenient to use.
- The alphanumeric keypads of the remote control and microphone make it easy for you to find your favorite songs even if you remember only the song title or the first name of the artist.
- WOW Videoke Premium has the capability to reserve up to 100
- The WOW Videoke Premium has a Favorite Songs function that saves your favorite songs even after the unit is turned off. Any song included in this list is automatically saved.

## How To Use The Keys

The keypad of the WOW Videoke Premium is an alphanumeric keypad similar to your cell phone. With the WOW Videoke Premium keypad you can key-in letters into the screen when searching for songs.

The **Fower** in the WOW Videoke Premium Microphone is used to power on the Microphone, while the (MENU) on the remote control and the WOW Videoke Premium is used to turn the WOW Videoke Premium on and off.

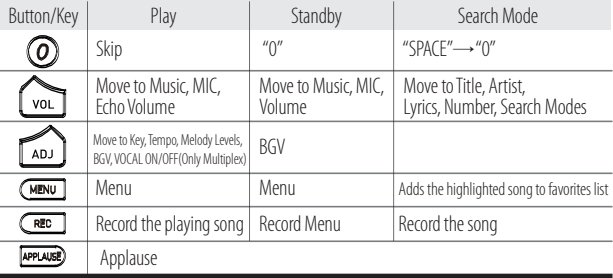

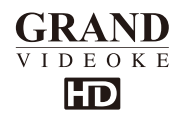

## **How To Use The Keys**

## **Icons and Symbols**

- RPT<sup>33</sup>: When reserved song is repeated, the icon is indicated in the screen.
	- **RPTAD**: When all song is repeated, the icon is indicated in the screen
- or  $\frac{1}{2}$ : When mic is on, the battery power is indicated in the screen.
- **COCO**: When multiplex is played, the vocal status is indicated in the screen.

#### **Icon the song list, the icon indicates as following.**

- <u>as</u> Realsound song : Play using real instruments & back-up vocals.
- м MTV song : Original Music Videos.
- Chorus song : Sing with back-up singers.
- Multiplex song : Song with vocals.
- Duet song : Sing with your partner.
	- Favorite song : Own favorite song list.
	- : Realsound + Duet.
	- : MTV + Duet.
- : Chorus + Duet.
- : Multiplex + Duet.

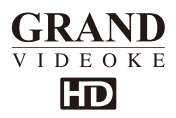

#### **WOW Videoke Premium**

- $\mathbf{1}$ Do not attempt to open the WOW Videoke Premium. This will void the warranty.
- $2.$ Use only the adaptor included with your WOW Videoke Premium. Using other adaptors could cause serious damage to this device and thereby void the warranty.
- $\overline{3}$ . Do not cover the product or any of its accessories while the WOW Videoke Premium is turned on. Always allow air to move freely around the WOW Videoke Premium and the microphone in order to prevent overheating.
- Avoid bending or twisting the cord.  $4.$
- 5. Do not place heavy or sharp objects on top of the cable to prevent punctures or cuts
- Do not put this device near an object containing water (such as a vase) to 6. avoid damage or electric shock. In case water or any liquid substance enters the unit, immediately unplug the power cord, then bring your WOW Videoke Premium to the nearest dealer or service center to check for damage and for repair, if necessary.
- $7.$ Do not place the product on an unstable surface, near flammable substances, under direct sun light, or in a wet and dusty place.
- 8. In order to prevent malfunctions, do not place the product near devices that generate strong electric & magnetic fields such as transformers, mobile phones, back portion of TV's, etc.
- 9. Make all the necessary connections before powering up the WOW Videoke Premium.
- Make sure to place the batteries of the remote control in the correct polarity  $10.$ to prevent possible damage to the remote control.

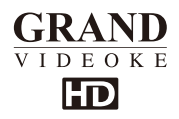

## **How to take care of your WOW Videoke Premium**

## Maintenance & Cleaning of your WOW Videoke Premium

- During thunderstorms, do not use the product and unplug the adaptor from  $\mathbf{1}$ the wall socket.
- If you will not use the product for a long time, unplug the adaptor.  $\mathcal{L}$
- Do not use strong solvents (such as alcohol/benzene/thinner) to clean the  $\mathcal{S}$ product. This could damage the product's paint work; use only cloth dampened with water and mild detergent.
- Before cleaning or moving the device, unplug the adaptor.  $4.$

## **Package Contents**

Your WOW Videoke Premium is packaged with following items:

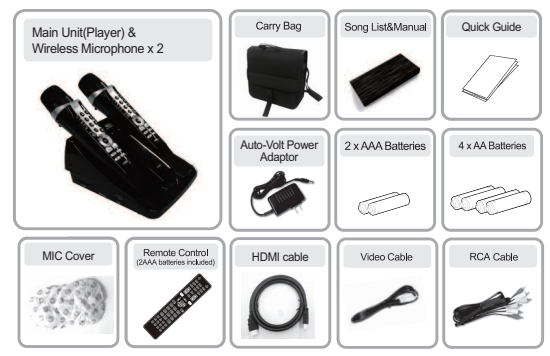

#### **Optional Items**

You can buy additional compatible song packs to add to the built-in song selection of your WOW Videoke Premium.

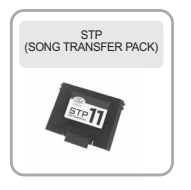

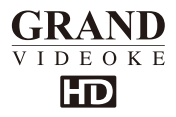

### **(Main Player & Microphone)**

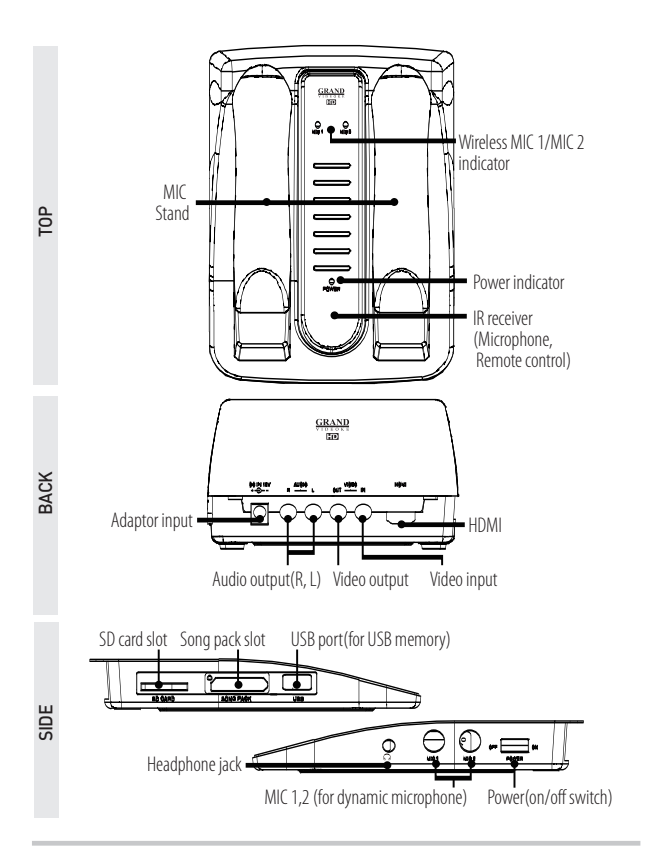

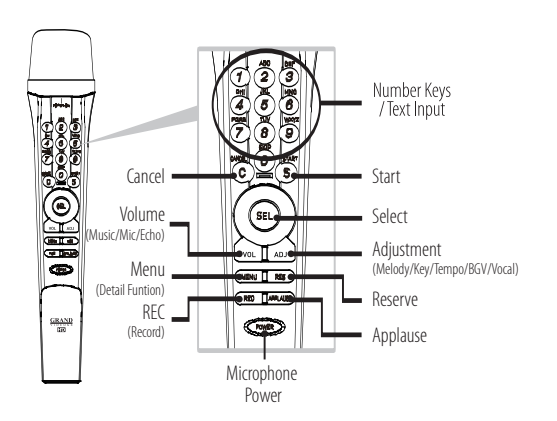

<sup>15</sup> *www.wowvideoke.com*

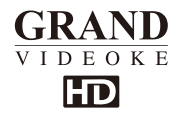

**Nomenclature (Remote Control)** 

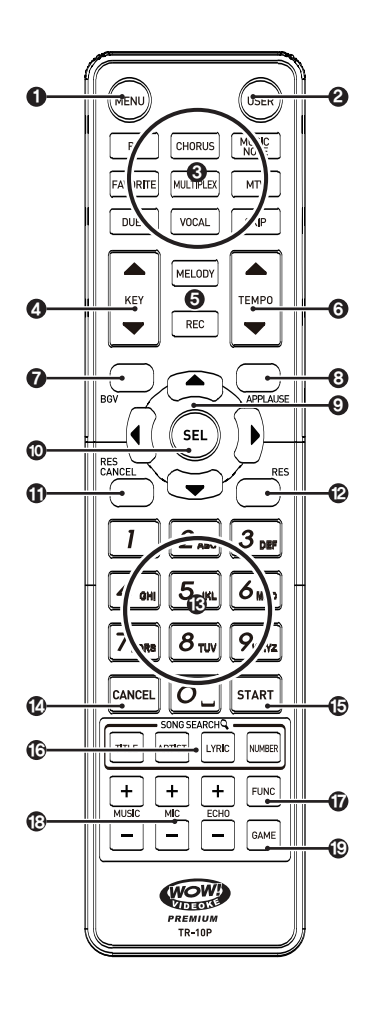

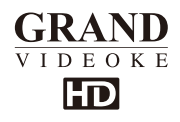

## **(Remote Control)**

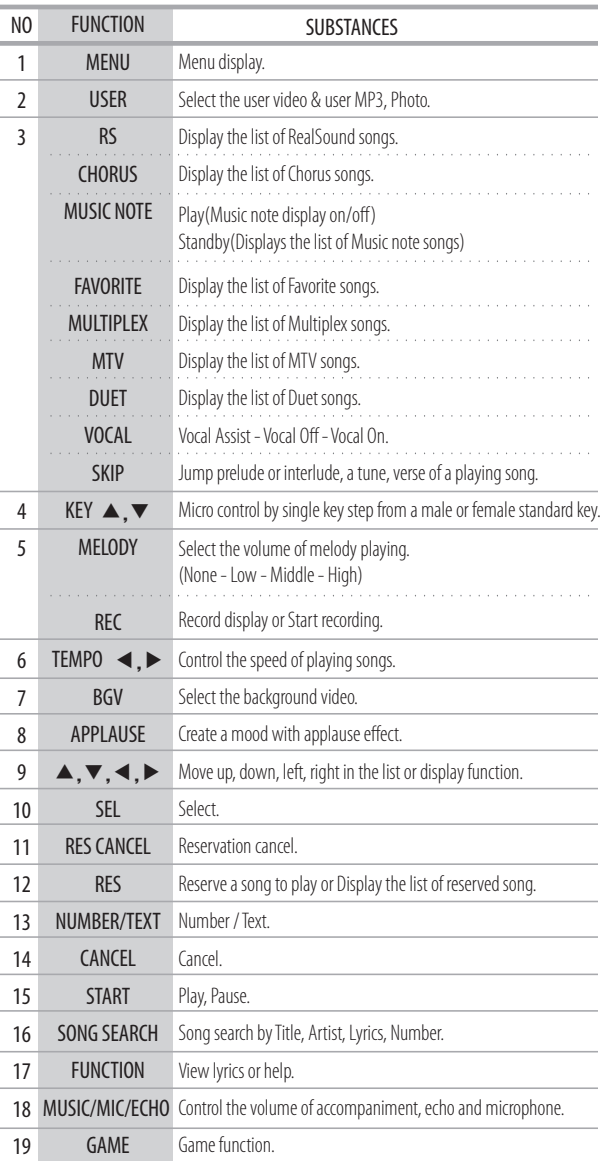

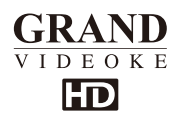

# **(Remote Control)**

## To avoid electric discharge or damage of battery:

- When putting the batteries in the remote control, check its poles  $(+/-)$ .
- Make sure that you use AAA size of batteries.
- When changing the batteries, change both batteries at the same time.
- If you will not use the device for a long time, take the batteries out of remote control.

#### When to change the batteries(2 x AAA Batteries)

• If the remote control does not work even within a short distance from the main player, the batteries need to be changed.

#### How to change the batteries:

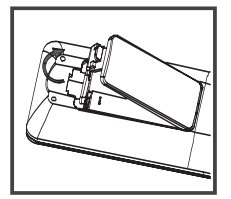

1.Please pull up to uncover.

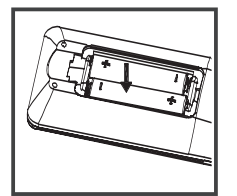

2. Insert the batteries correctly.

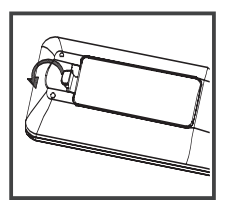

3. Close the cover.

<sup>18</sup> *www.wowvideoke.com*

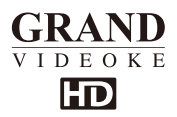

## **(Microphone)** To avoid electric discharge or damage of battery:

- k. When putting the batteries in the microphone, check its poles  $(+/-)$ .
- Make sure that you use AA size of batteries.
- When changing the batteries, change both batteries at the same time.
- . If you will not use the device for a long time, take the batteries out of microphone.

#### When to change the batteries:

If the microphone does not work even within a short distance from  $\ddot{\phantom{0}}$ the main player, the batteries need to be changed.

#### How to change the batteries:

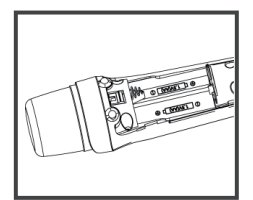

1. Please push down and pull up to uncover.

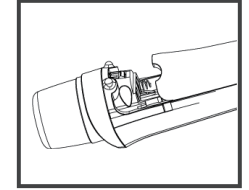

2 Insert the batteries correctly.

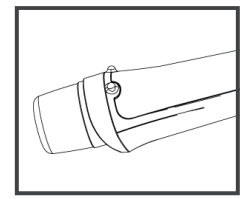

3. Close the cover.

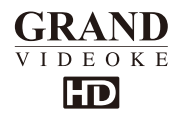

## **Installation Guide**

## **Main unit-HD TV connection**

• Please connect the main unit to HD TV via HDMI cable as shown image.

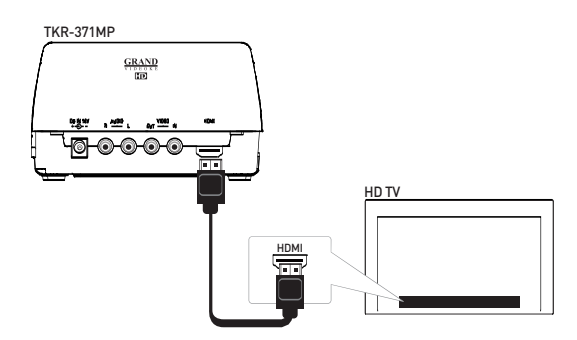

In case of no speaker system in TV-Please connect the audio output of main unit to audio input of additional speaker system as shown image.

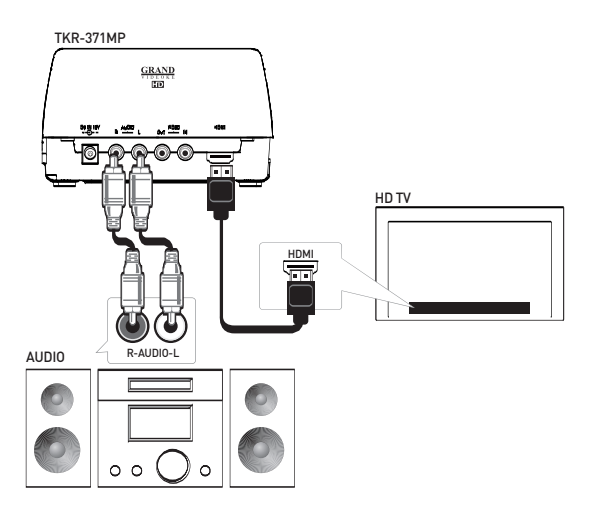

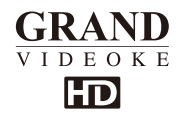

## **Installation Guide**

#### **Main unit-TV connection**

• Please connect the main unit to TV via RCA cable as shown image.

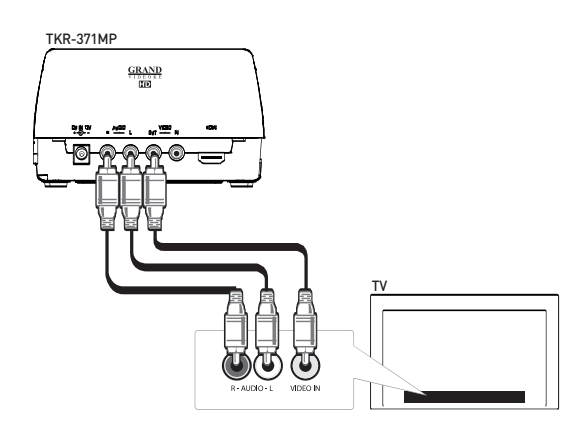

• In case of no speaker system in HDTV Please connect the audio output of main unit to audio input of additional speaker system as shown image.

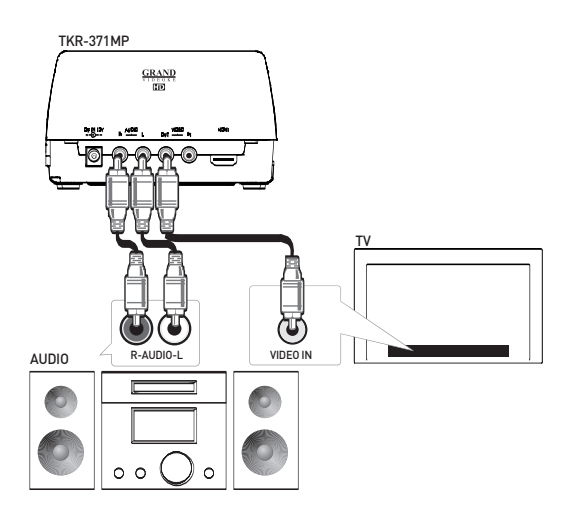

<sup>21</sup> *www.wowvideoke.com*

# $\frac{1}{\text{TRAND}}$ **HD**

#### **Installation Guide**

Connecting a Video camera or DVD/VCD player to your WOW Videoke Premium to change background video.

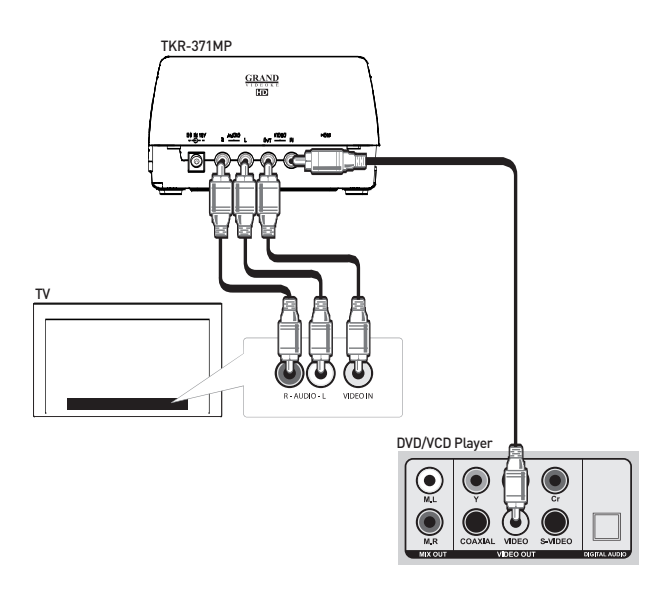

- $\ddot{\phantom{0}}$ Connect the yellow plug to the video terminal of the main player, and connect the other side of this cable to the video terminal of your TV.
- Connect each of the audio cables (L-white/R-red) to the audio terminal of the main player, and connect the other side of these cables to the audio terminal of an audio device or amplifier.
- Connect the additional video cable to the Video-in terminal of the main player,<br>and connect the other side of the cable to the video out of your DVD, VCD or VCR.

#### **CAUTION**

- 1. Please install the main player. TV and the other peripherals before power on the main player.
- 2.Please connect only one video cable between HDMI and RCA in order to display the screen in proper way. Unless the main player can make any problem.

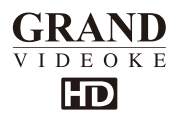

## **How to operate the WOW Videoke Premium** Installation of song pack

- 1. Please turn off the main player.
- 2. Please insert the song pack into the slot on the left side of main player.
- 3. Please turn on the main player.
- 4. Turn on the WOW Videoke and Key-in a song number from the song pack.
- If you can't find the songs, please try again from step 1 to step 4. The songs will be automatically added to the WOW Videoke's song library.

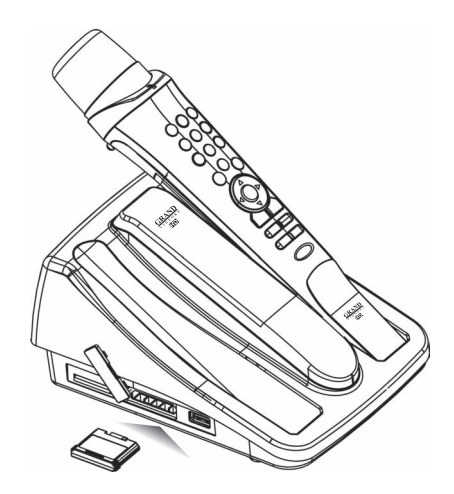

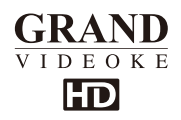

## **WOW Videoke Premium** Power On/Off

Power On-WOW Videoke Premium main unit

- 1. Connect the main unit and all its accessories accordingly.
	- Please refer to the Installation Guide.
- 2. Turn on your TV set and select the AV source where the device is connected.
- 3. Please turn on themain unit.
- 4. Please check if the POWER LED on the front of main unit is turned on.

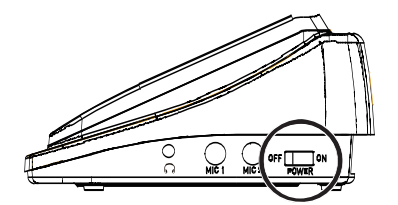

Power Off-WOW Videoke Premium main unit

- 1. Please turn off the main unit.
- 2. Turn off the WOW Premium microphone first before turning off the main player.
- 3. Please check if the POWER LED on the front of main unit is turned off.

#### Power On/Off - Microphone

button on the microphone is possible to turn on and off the microphone only,

not the main unit.

- 1. Please press **Crower** button.
- 2. Please check if the POWER LED is turned on.
- 3. Please check if the icon is indicated on the TV screen.
	- Tocheck the icon, the main unit must be turned on.
	- if no icon in the screen, the microphone is not connected properly. Please refer to the manual "CHANNEL SETTING".
- 4. To turn off the microphone, please press the **comedy** button for 2seconds.
- 5. Please check if the POWER LED is turned off.

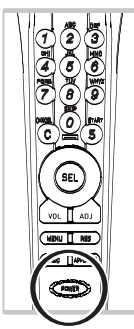

<sup>24</sup> *www.wowvideoke.com*

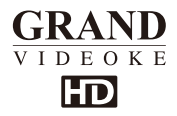

## **WOW Videoke Premium**

#### Search Function and Song Reservation

Be sure to read the introduction on the "How to use the keys" section found at the beginning of this manual.

#### Parts of the Search Screen

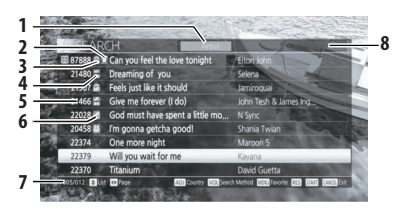

In this figure, Blue Submarine is "highlighted", you can reserve it by pressing **RES**, move the  $\blacktriangle$ ,  $\nabla$  keys to highlight and reserve more songs. ,

- 1. Artist this is the current search mode, to change press [VOL].<br>2. Favorite symbol this song has been added in the Favorite list.
- 2. Favorite symbol this song has been added in the Favorite list.<br>3. REAL SOUND indicates that this particular song is RealSound.
- 3. REAL SOUND indicates that this particular song is RealSound.<br>4. MULTIPLEX indicates that this particular song is MULTIPLEX.
- 4. MULTIPLEX indicates that this particular song is MULTIPLEX.<br>5 Song numbers index number of the song in WOW Videoke H
- 5. Song numbers index number of the song in WOW Videoke HD Premium songbook.
- 6. CHORUS indicates that this particular song is CHORUS.
- 7 005/012 Current Page over Total number of pages for the whole WOW Videoke HD Premium library. If you have installed an additional Song pack the total number of pages will change accordingly.
- 8. Search input box.

## **Selecting Songs by Title**

- $\overline{1}$ . Press (SEL) to enter the Search function.
- $2.$ The search function contains the list of songs available on the WOW Videoke Premium.
- Key-in the equivalent text character(s) of the song title you're looking for. As  $3<sup>1</sup>$ you enter the first letters of the song title, the songs with the same beginning letters appear also in the screen.

Continue to key-in letters until your song comes up on the screen.

- Press ▲ ▼ to scroll to the song title you want to select. If the title is not  $4.$ , visible on the current screen, press {left/right} to move to the next or to the previous page.
- 5. Press RES to reserve the highlighted song.
- 6. Simply follow the procedure above to add more songs to the reservation list. You can reserve a maximum of 100 songs.
- $7<sup>1</sup>$ Songs in the reservation list are erased once the WOW Videoke Premium is turned off.
- 8. If you want to make a list of songs that is retained even after the unit is turned off, please see instructions regarding the "Favorite Menu".

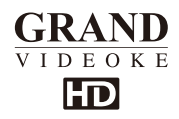

- $10.$ In case you made an error, you can cancel the previously reserved song by pressing  $\overline{\mathbb{C}}$
- $11.$ If you are ready to play the songs you selected, press  $\bigcirc$  until the search disappears from the screen. Then press  $\widehat{\mathbf{S}}^n$
- $12.$ During playback, you can still press res to access the search function in order to reserve additional songs. However, during playback, the search will be smaller and will display a list of five (5) titles at a time. Press to move from page to page. ,

## **Selecting Songs by Artist**

- From the search screen, press [vol] until "Artist" appears next to on the  $1<sup>1</sup>$ upper left of the screen {picture of the artist}.
- $\overline{2}$ . Using the buttons on the remote control or the microphone, key-in the letters corresponding to the FIRST NAME of the artist or first letters of the Band Name.

## **Selecting Songs by Lyrics**

- From the search screen, press [voL] until "Lyric" appears next to on the  $\mathbf{1}$ upper left of the screen {picture of the Lyrics}.
- $\overline{2}$ . Using the buttons on either the Remote control or the Microphone, key-in the lyrics that you know from your desired song. Since the words may appear on a lot of songs, you will see that there are many search results. Use {left/right} pages to move between screens.

## **Selecting Songs by Number**

If you know the number of the song, you can directly enter it even without going into the search screen, just key in the song number. If there's a match the song title will appear on the upper left corner.

## Selecting Song by Number from the search screen

- 1. From the search screen, press vol until "Number" appears next on the upper left of the screen.
- $\overline{2}$ . Using the buttons on either the remote control or the Microphone, key in the number of the song.

## **Reservation**

- The song reserved is displayed on your monitor.
- The WOW Videoke Premium plays the reserve songs one after the other,<br>the user doesn't need to press  $\bigotimes_{k}$  button to play each reserved song.
- You can cancel the reserved songs by pressing
- If you key-in the reserved song number and press the  $\overline{\mathbf{C}}$  button, you can cancel the song.

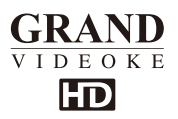

## **How to operate the WOW Videoke Premium** Play, Pause, Stop

Play

- To play a song, select from the list on the screen and press  $\mathcal{S}^{\text{start}}$ microphone or in the remote control.
- $\cdot$  You can also select the song in the song list. Use the arrow key  $\blacktriangle, \blacktriangleright, \blacktriangle, \blacktriangledown$ and press  $\mathcal{S}^{\text{start}}$  to play.
- Once you finish singing, your score will be shown on the display.
- If a WOW Premium song is playing, the 'REAL' icon will be displayed as shown right.
- If a Multiplex song is playing, the 'Multiplex' icon will be displayed as shown right.
- If a Chorus song is playing, the 'Chorus' icon will be displayed as shown right.
- If a MTV song is playing, the 'MTV' icon will be displayed as shown right.
- If a Duet song is playing, the 'DUET' icon will be displayed as shown left.

#### Pause

- If you want to pause the song for a while, press  $\bigcirc$  to pause.
- Press  $\overline{\mathsf{S}}$  to start again.

#### Stop

Press  $\overline{\mathbb{C}}$  to stop the playing.

## Music Volume / Mic Volume / Echo

Music, Mic, and echo levels can be adjusted even when no song is playing by pressing [vol]. However when the menus and search screen are on display, you cannot use [vol] to adjust the music, mic, echo volume; you have to exit to the main screen by pressing  $\overline{\mathbb{C}}$ . It is best to pause the songs by pressing  $\overline{\mathbb{S}}$  to make any adjustment so that it

does not interfere with your singing.

Music Volume Control

- Press vol to adjust the music volume level.
- When the music volume bar is displayed on top of the screen, you can adjust the volume level using the arrow keys  $\blacktriangleleft \blacktriangleright$ .

MIC Volume Control

- Press [vol] 2 times to adjust MIC volume level.
- When the MIC volume bar is displayed on the top of the screen, you can adjust the MIC volume level using the arrow keys  $\blacktriangleleft \blacktriangleright$ .

Echo Volume Control

- Press [vol] 3 times to adjust ECHO volume level.
- When the echo volume bar is displayed on the top of the screen, you can adjust the echo volume level using the arrow keys  $\blacktriangleleft \blacktriangleright$ .
- Pressing ▲, ▼ will move you to Music, MIC or Echo volume control mode.

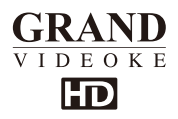

## Melody / Tempo adjustment / Key adjustment

Melody, key, and tempo can only be adjusted when a song is playing. However, when the menus and search screen are on display, you cannot use tan to adjust melody, key, and tempo; you have to exit to the main screen by pressing the main streaments or search screen disappear. It is best to pause the songs by pressing  $\mathbb{S}^{\mathbb{N}}$  to make any adjustment so that it does not interfere with your singing.

Melodv

- Press **AD** Juntil the Melody control bar appears.
- When the melody bar is displayed on the top of the screen, you can adjust melody volume level, using the arrow keys  $\blacktriangleleft, \blacktriangleright$  Melody volume can be set 4 levels (None - Low - Middle - High).

Tempo

- Press **ADUA** Juntil the Temp control bar appears.
- Press the arrow key **◄ .** ► and adjust the tempo level.  $\blacktriangleleft$  is to slow down the music, and  $\blacktriangleright$  is to get faster.
- $-6$  level to  $+6$

Kev

- Press (200 Juntil the Key control bar appears).
- Press the arrow key  $\blacktriangle \blacktriangledown$  and adjust the key.  $\blacktriangle$  is to set higher kev, and ▼ is to set lower kev.
- Key can be set from  $-6$  level to  $+6$  level.
- Pressing ▲,▼, will move you to Melody, Tempo or Key control mode, when you are in control of them.
- These controls are only available while the unit is playing.

## **Skip Menu**

The Skip function allows the user to skip the current prelude (instrumental, intro, interlude), line, or verse. This function can be compared to the fast forward or rewind in music players.

- Press  $\partial$  while playing, and select the arrow key  $\triangle$  to skip prelude or interlude.
- Press  $\partial$  while playing, and select the arrow key  $\blacktriangleright$  to skip BAR. Skipping the bar lets you move to the next line of lyrics.
- Press  $\frac{188}{100}$  while playing, and select the arrow key  $\blacktriangleleft$  to skip BAR. Skipping the bar lets you move to the previous line of lyrics.
- Press So while playing, and select the arrow key v to skip VERSE.

The Skip function may vary from each song to song. It is best to use Skip "Prelude" and "Bar", because some songs have long verses or are not divided according to verse and skipping the verse might end the song.

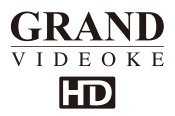

To access menu functions & configuration settings, press {menu}. You can navigate  $,\blacktriangleright,\blacktriangle,\blacktriangleright$  . To enter a menu function, press (set

#### Search Menu

Please see portion regarding "Search Screen" "Search Function, Song Reservation".

#### **Favorite Menu**

The Favorite Songs list contains user selected songs that are stored in the WOW Videoke Premium's memory. This list is retained even after the WOW Videoke Premium is turned off.

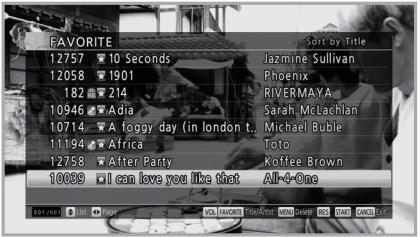

To add songs to the favorite list:

- To register your favorite song, select a song search screen and press.
- A {STAR} icon will be added in front of the title, which means the song is in your favorite folder. If you press (MENU) again, the {STAR} icon will disappear and the song is removed from the favorite folder.

Managing the favorite list :

- In your favorite song list, you can sort the songs in terms of the song number, title or Artist. If you want to remove a song in the list, select a song and press (MENU
- Press  $\overrightarrow{S}$  to play a song from the Favorite Songs list.
- You can also reserve the songs in your favorite list to cue them to play, just highlight the song and press  $\boxed{\mathsf{res}}$ .
- You can sort your favorite songs by Number, Artist, and Singer press vol to change the sort mode.
- You can add up to 100 songs in this list from the convenience of the search screen

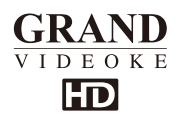

## **Record Menu**

The record function allows the user to record his/her song. Both the instrumentals and the user's voice are recorded and be played back. Recorded songs are stored in the WOW Videoke Premium's built-in memory. (maximum of 500 minutes)

Recorded time is up to 5mins per a song. Ifexceeded, It's not properly recorded.

To use the recording shortcut: from the search screen, highlight a song and press (REC until the recording is activated, or you can use the Record Menu.

- Press (MENU), and select "REC".
- Select "REC" by using the arrow key  $\blacktriangleleft, \blacktriangleright$ .<br>Select the song, and press  $\bigcirc$  to record.
- 
- As recording starts, the recording symbol is displayed on the screen.
- After recording, you can see the recorded song list on the "REC LIST". and play the recorded songs.
- Select the recorded song, and press  $\circledS$  to play.

## **Repeat Menu**

You can select any of the repeat functions as follows;

- {NORMAL}: Plays the reserved songs in order of reservation.
- {CONTINUOUS}: Plays the reserved songs repeatedly.
- {ALL SONG REPEAT}: Plays all songs in order of song number repeatedly.

## Game Menu /Singer Showdown Menu

- With the WOW Videoke Premium you will have the option to choose how the songs will be selected for the competition as well as the number of rounds. From the game menu, go to "Song Type " and press (SEL) to move to the options.
- Random Songs will be selected at Random.

Singers will have to sing what the unit selects.

- Favorite Each member of the team can select his favorite song. When contest begins, the system will prompt each contestant to select a song from the Favorite list in every turn.
- Custom The competing team agrees to sing ONE SONG PER ROUND, the first contestant will select it from the Search window. When he is done singing, the system will play the same song again for the next contestant. At each round the system will let the Team A to select the song for that round.
- To start the GAME/Singer Showdown, select {GAME} at {MENU}, and configure the setting as below.
- Select Challenge No. of Times: 1~3
- Song Type: Random / Favorite / Custom
- Team A will sing first followed by Team B.
- When the game is over, the scores of both teams will be displayed.
- The team with the highest total score is the winner.

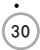

<sup>30</sup> *www.wowvideoke.com*

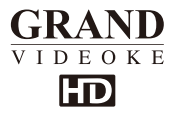

### **MTV/ Multiplex/ RealSound/ Chorus/ Duet Menu**

- This menu provides the list of special kinds of songs.
- If you select an item, a relative list will be displayed.

#### **Configuration Menu**

The Configuration menu enables you to change some of the settings of the WOW Videoke Premium; like lyrics alignment, difficulty level of the scoring. Here is the list of the default values for each configuration option.

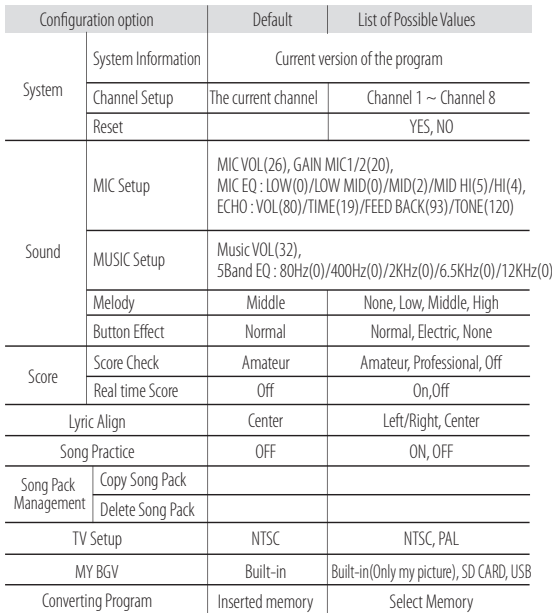

change the value, press (SEL). To change any of the configuration options, highlight it by pressing  $\blacktriangle$ ,  $\blacktriangleright$ ,  $\blacktriangle$ ,  $\nabla$  then press **A**. The change the values until your desired value is displayed. When you're done

#### **MIC Setup**

To adjust the microphone volume, equalizer and echo volume, press the song number, then press  $\binom{\text{start}}{\text{shitt}}$ 

- If you want to adjust without song, press  $\circled{(c)}$  button to adjust.
- It is available to adjust the volume of each microphone.
- Microphone1 : It is available to adjust both of the first wireless microphone and wired dynamic microphone.
- Microphone2 : It is available to adjust both of the second wireless microphone and wired dynamic microphone.

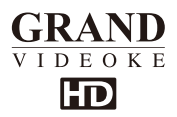

#### **MUSIC Setup**

To adjust the music volume, equalizer and echo volume, press the song number,

then press  $\mathfrak{S}$  button.

If you want to adjust without song, press  $\mathbb C$  button to adjust.

## **Button Effect**

When enabled, it makes a sound whenever a button is pressed.

#### **Score check**

This selects the scoring difficulty level.

#### **Lyric Align**

Lyric Align allows the two lines of the lyrics to be aligned either to the center or to the left or right.

#### Song practice

When Song Practice is enabled, the color of the lyrics changes according to how the user is singing the song.

#### **Copy Songpack**

- 1. Please turn off the main player.
- 2. Please insert the song pack into the slot on the right side of main player.
- 3. Please turn on the main player.
- 4. Press  $\boxed{\text{MENU}}$  button + choose "CONFIG" Song Pack Management Copy Song Pack + Press (SEL) button.
- 5. After copying **Press**  $\binom{3}{1}$  button Auto re-boot.
- 6. If you can't find the songs, please try again from step 1 to step 5.
- $\bullet$  The songs will be automatically added to the WOW Videoke's song library.

## **Delete Songpack**

- 1. Press  $\overline{\text{Menv}}$  button + choose "CONFIG" Song Pack Management Delete Song Pack + Press (SEL) button.
- 2. The copied song packappear in the list.
- 3. Please choose one song pack which you want to delete, then press [RES CANCEL].
- 4. After deleting Press S<br>4. After deleting Press S<br>button Auto re-boot.
- 5. If the song pack is not deleted completely, please try again from step 1 to step 4.
- $\bullet$  The songs will be automatically deleted from the WOW Videoke's song library.

## **TV Setup**

Switches the WOW Videoke Premium's video format between NTSC and PAL.

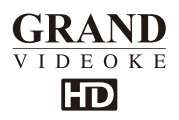

#### **My BGV**

When you choose the My. Video and My. Photo as the background video, you can select the type of memory to load.

Select the type of memory for user background videos and images.

- Built-in(Only my picture) : You can use the copied pictures as BGV. (video is not available)
- SD CARD : It is available to choose the video files in the folder, VIDEO, and image files in the folder, PHOTO, as the background.
- USB : It is available to choose the video files in the folder, VIDEO, and image files in the folder, PHOTO, as the background.

#### **Converting Program**

It is available to download the encoding program for the user contents to play through the main player.

## **SDCard & USB Memory**

#### **Caution in using SD Card & USB Memory**

- Please make sure to insert the SD card & USB memory before to power on the main player.
- Do not disconnect the SD card & USB memory from the main player while the device in operation. It may cause malfunction of the device or damage on the contents of SD card & USB memory.
- The directories of [PHOTO], [VIDEO] will be created when you first insert the SD card & USB memory to the main player. (when you format the SD card or USB memory as NTFS type, the folder is not automatically added.) You can save the video files into the folder, VIDEO and the image files into the folder, PHOTO, to use as MY BGV.
- Manufacturer is not responsible for the user's negligence on using SD card & USB memory.

#### **SD Card&USB Memory manual**

- Procedures
	- TKR-371MP Power OFF → Insert SD card or USB memory → TKR-371MP Power ON  $\longrightarrow$  System booting (SD card or USB memory directories created)  $\longrightarrow$ TKR-371MP Power OFF  $\longrightarrow$  Input data to the newly created directories.
- Created directories

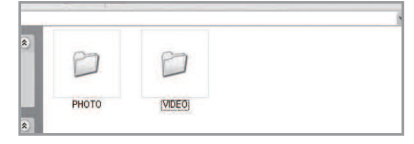

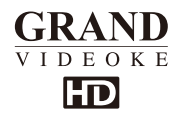

#### **SDCard & USB Memory**

- Directories
	- -PHOTO : Space to save User photo.
	- -VIDEO : Space to save User video.
- Caution of locating contents in the SD card and USB memory.
	- You need to convert photo and video files to be suitable to the device with the converting program which is "TJ media Encoder".
- How to use the videos or photos as the background video
	- -Please make the folder "PHOTO", "VIDEO"in your device.
		- :SD CARD and USB MEMORY is available.
	- Please copy the photo files into the folder, PHOTO, and copy the video files into the folder, VIDEO.
		- : The required file format is same as output format of TJ media encoder. The others might not be available.
		- : When you convert the files, please use the any converting program which you have or "TJ media encoder".
	- Please turn off the main player and insert the device into the main player.
	- Please press (<u>MENU)</u> button and follow the menu as below. "Config"—→"BGV"
	- Please choose the device and press (sEL) button.
	- : When you choose "Built-in", you can use the photos in the main player as background video only, not video.
	- Press **C** button to exit.

To use your videos or photos as the background video, please choose the BGV as My.Video or My.Photo.

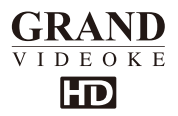

#### **What is TJ media Encoder?**

TJ media Encoder is a converting program that provides users to convert their moving pictures or image files to the suitable format for TKR-371MP.

#### **System Requirements**

- Operating System : Windows XP SP2 or later, Windows Vista
- Processor : Intel Pentium 4or AMD 866MHz or later
- Memory :512MB or later
- HDD : 1GB or later
	- Remark : Installation recommendation of

Windows Media Player 9.0 or upper version.

#### **Applications**

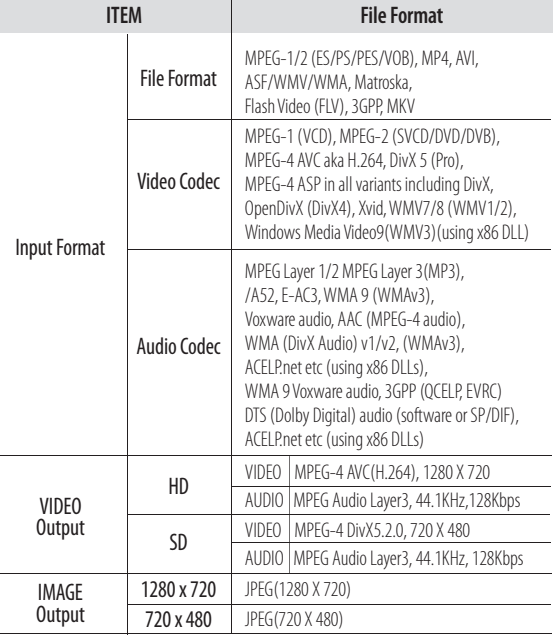

#### Notice

- Converting disable for the files without videos.
- Converting disable if the file is damaged.
- For Window Media(WMV, ASF) files, we recommend to install  $\ddot{\phantom{0}}$ Windows Media Player 9 up.
- If the average frame rate of the original file is below 10fps, it may not play properly.
- For converting Windows Media Video(WMV, ASF) files, we recommend to install Windows Media Player 9.0 or upper version.

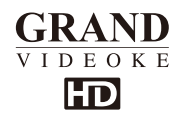

#### **How to download TJ media Encoder Program**

- 1.Please insert a device which you want into the main player to download the TJ media Encoder program. (SD CARD or USB Memory)
- 2. Press  $\sqrt{mm}$  button, then follow the menu as below.
- "Config"→"Converting Program"
- 3. Please choose a device and press (sEL) button.
- 4. Please press (SEL) button once again to download TJ media encoder program.

### **How to installTJ media Encoder Program**

1.Please insert the device which has the TJ media encoder program into the PC. 2.Please enter the device folder and install the program.

Installation progress

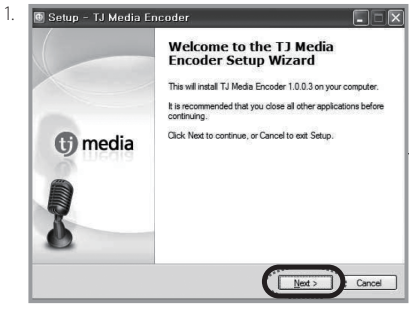

2. Select Destination Location.

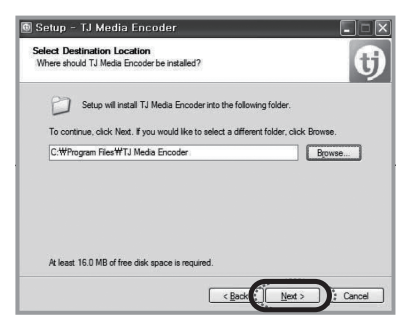

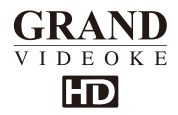

3.Select Start Menu Folder.

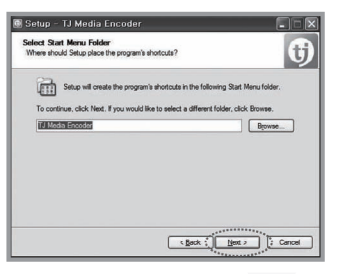

4.Select Additional Tasks.

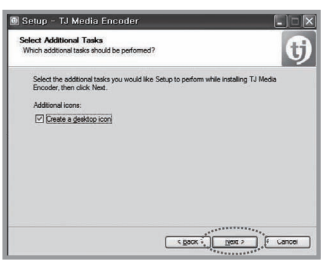

5.Ready to Install.

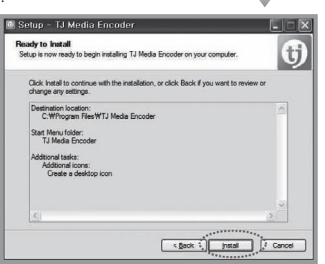

#### 6.Setup Finished.

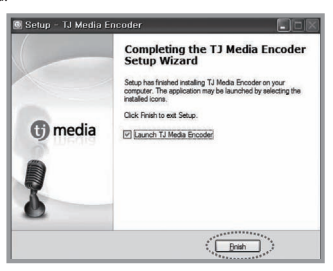

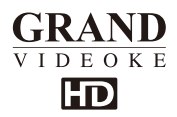

Converting moving pictures

- Double click the TJ media encoder icon  $\mathbf{D}$  and to start the program. 1.
- Click [Video]. 2.
- Click [File Add] to load a file that you want to convert. 3.

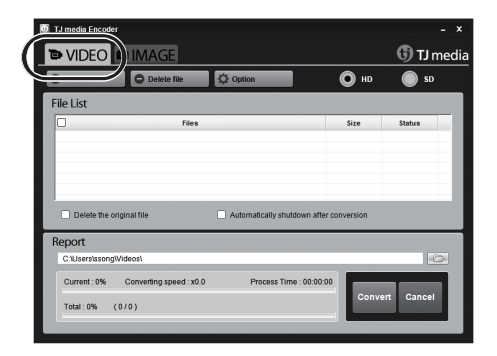

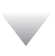

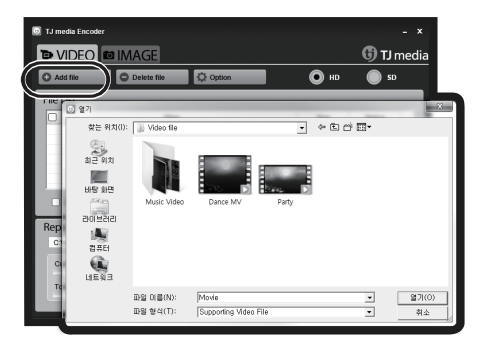

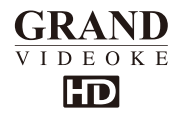

Converting moving pictures

- Click [Option] if you want the converted files saved as an another file name and or in different location. 4.
- Click [Convert] to execute converting. 5.
- After converting is finished, you can check the file in the saving folder. (Initial saving folder : My Documents → TJ media) 6.

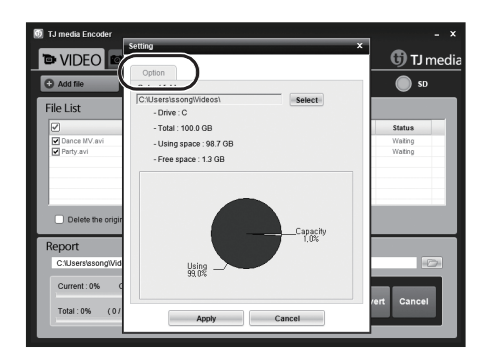

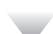

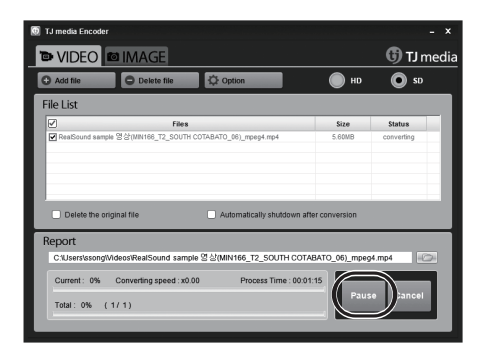

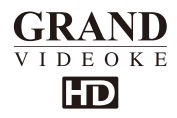

Converting Image files

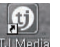

- Start TJ media\_encoder and click **Plimedia** 1.
- Click [File Add] to load an image file that you want to convert. 2.

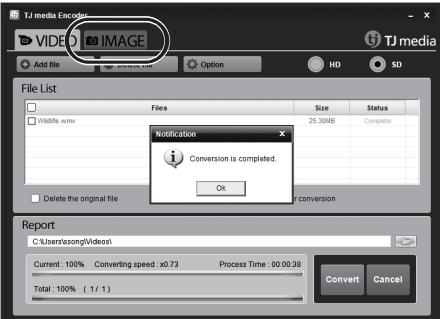

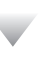

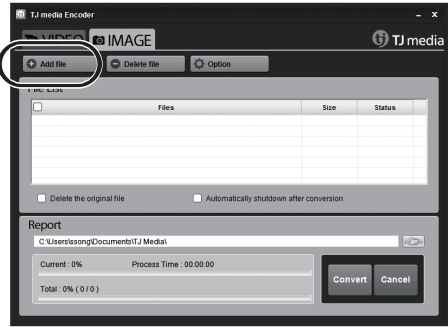

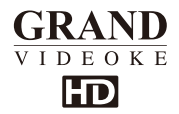

Converting Image files

- Click [Option] to save as an another file name and or in different location. You can also spin the direction of the image. 3.
- Click [Convert] to execute converting. 4.

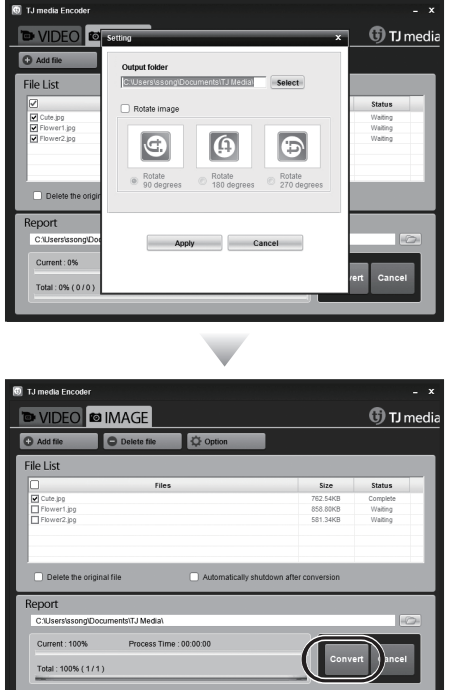

*SD CARD manufactures*

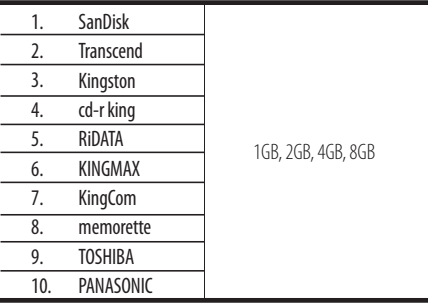

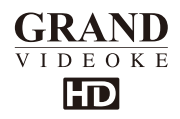

## **Music Note**

- While playing on the remote control [MUSIC NOTE] button is pressed, "Music Note" is displayed.
- While stand by on the remote control [MUSIC NOTE] button is pressed, "Music Note list" is displayed.

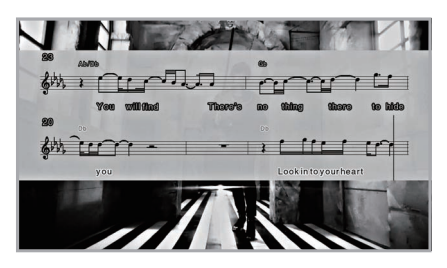

While music note is displaying, you can change lyrics mode by press {music note} button in remote control.

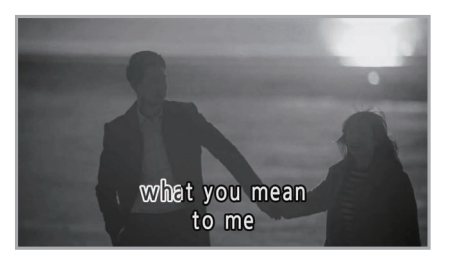

• Built-in songs are available to display the music notes. (Medley, Event, STP, MVP, some MIDI songs are not available music note display)

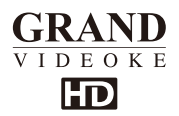

## **Troubleshooting Guide**

- $\mathbf{1}$
- The WOW Videoke Premium does not turn on.<br>a. Make sure that the DC output plug of the adaptor is firmly plugged to the unit, and that its AC input plug is likewise firmly plugged into the AC outlet

b. Please turn on the power.

- $\overline{2}$ . The screen displays video but there is no sound.
	- a. Check if a headphone is connected to the TV, the amplifier (or speaker system) or the main player, and if so, disconnect the headphone.
	- b. Increase the volume of TV or amplifier.(or speaker system)
	- c. Also increase the volume of main player.
	- d. If the main player is connected to the HDTV, check if the HDMI cable is connected to the HDMI terminal between TV and main player properly. If there is no speaker system into TV or main player is connected to the normal TV, check if the red and white RCA cable is connected between TV (or amplifier) and main player properly.
- The screen does not display video.  $3.$ 
	- a. If the main player is connected to the HD TV, check if the HDMI cable is connected to the HDMI terminal between TV and main player properly. If the main player is connected to the normal TV, check if the yellow RCA cable is connected between TV and main player properly.
- $\overline{4}$ The volume of the MIC is low.
	- a. Press the {vol} button then press {right} button to increase the volume of the mic.
- 5. Real time score is displayed even if there is no person singing on the MIC.
	- a. Realtime score is designed to respond even to soft sounds, which includes surrounding noise.
- The WOW Videoke Premium does not turn off even after turning off the MIC. 6.
	- a. The power switch of the MIC is designed to turn off the MIC. It does not control the power of the main unit.
	- b. Please turn off the power.
		- or the power button on the remote control.
- $\overline{7}$ Distance of the remote control is short
	- The remote control does not operate well.
	- a. Check battery of the remote control.
	- b. Is the product being used near a strong light source (direct ray of light or bright electric lights)? Avoid bright light sources as much as possible. c. Remove any obstruction between the remote control and the main unit.
- The WOW Videoke Premium a does not recognize a Song Pack.  $8^{\circ}$ 
	- a. A song pack must be installed after the main player is turned off. In case the song pack was installed before the unit was turned off, simply turn off the unit and then turn it on again.
	- b. Turn off the unit and firmly reinsert back the song pack into its slot.

## Q&A-Other

- $\overline{1}$ . How do you set the TV mode?
	- Alternatively, you can select between NTSC and PAL. Enter the [Config] Menu, then enter [TV Setup] then select either NTSC or PAL.
- $2.$ How do I adjust TEMPO, KEY with a direction key?
	- Press **A** or  $\blacktriangledown$  to increase or decrease the key. Press▶ or ◀ to increase or decrease the tempo.

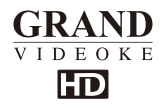

## **Product Specification**

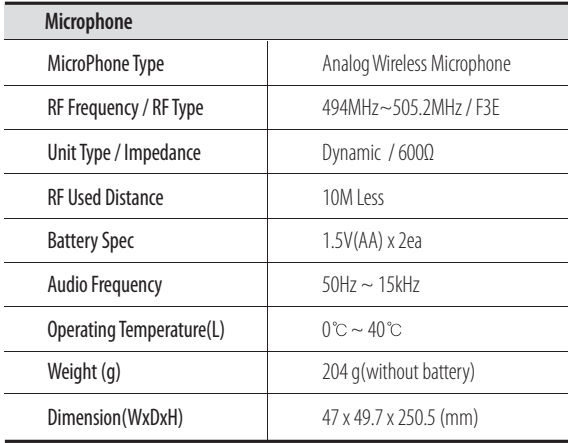

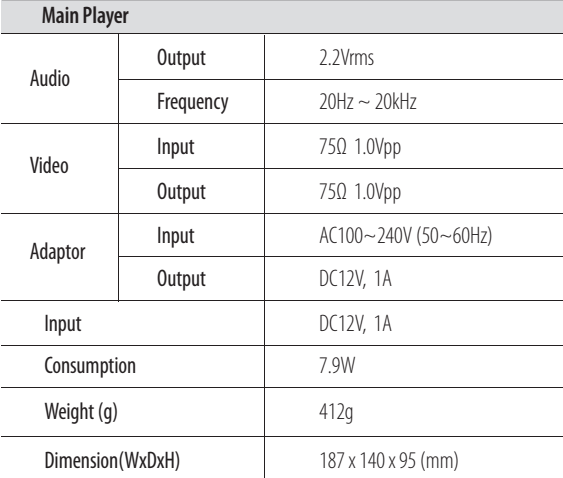

Specifications are subject to change without prior notice for quality improvement.

#### TJ media Co.,Ltd.

# WARRANTY

TJ media Co., Itd. (TJ media) through Realsound Corporation warrants this product against defects in material or workmanship under normal use and service for a period of

- (1) Twelve (12) months from date of purchase for the main unit, microphone & remote control:
- (1) Six (6) months from date of purchase for the autovolt adaptor; and
- (3) Three (3) months from date of purchase for all cables

#### **TERMS & CONDITIONS**

If a product defect arises and a valid claim is received by TJ media within the Warranty Period, at its opinion and to the extent permitted by law, TJ media will either;

- (1) Repair the product at no charge, using new or refurbished replacement parts, or
- (2) Replace with a new or refurbished product that is at least functionally equivalent to the new product.

TJ media may request replacement defective parts with new or refurbished user-installable parts that TJ media provides in fulfillment of its warranty obligation. A replacement product or part, including a user-installable part that has been installed in accordance with instructions provided by TJ media, assumes the remaining warranty of the original product. When a product or part is exchanged, any replacement item becomes your property and the replaced item becomes your property and the replaced item becomes TJ media's property.

## **EXCLUSION & LIMITATIONS**

This warranty does not apply to;

(1) Customer installation, set up adiustments or signal reception problems.

- (2) Defects or damage caused by natural disasters, accidents (such as immersing in water or dropping), misuse, abuse, negligence, or unauthorized commercial use any part of the product.
- (3) Damage due to improper operation maintenance or connection to incorrect voltage supply.
- (4) Damage caused by service (including upgrades and expansions) performed by anyone who is not a representative of TJ media, Realsound Corporation or their **Authorized Service Providers.**
- (5) Product or part that has been modified to alter fucntionality or capability without written permission of TJ media.
- (6) Consumables (such as batteries).
- (7) Normal and customary wear and tear.
- (8) Products which have had its serial number and warranty seal removed or made illegible.

Customer must provide proof of purchase in the form of a bill of sale or customers copy of the warranty card.

WOW! and WOW! Videoke are trademarks owned by In-A-Jiffy Enterprises. © All rights reserved. The use of the said product by RealSound Corporation is upon the express conformity of IAJE.